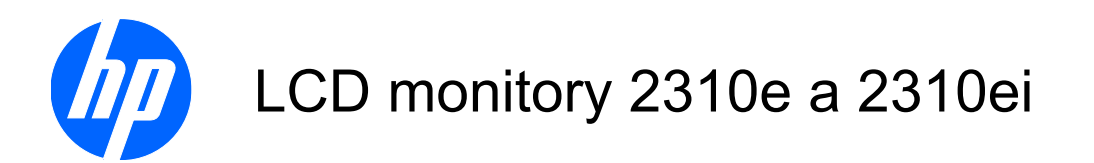

Příručka uživatele

© 2010 Hewlett-Packard Development Company, L.P.

Microsoft, Windows a Windows Vista jsou ochranné známky nebo registrované ochranné známky společnosti Microsoft Corporation v USA a dalších zemích.

Veškeré záruky poskytované společností HP na produkty a služby jsou uvedeny ve výslovných prohlášeních o záruce, která doprovázejí jednotlivé produkty a služby. Nic ze zde uvedeného nemůže být chápáno jako prohlášení zakládající další záruky. Společnost HP není odpovědná za technické ani redakční chyby nebo opomenutí, jež tento dokument obsahuje.

Tento dokument obsahuje specifické informace, které jsou chráněny autorským zákonem. Žádná část tohoto dokumentu nesmí být bez předchozího písemného souhlasu společnosti Hewlett-Packard Company kopírována, reprodukována ani překládána do jiného jazyka.

První vydání (Duben 2010)

Produktové číslo dokumentu: 610261-221

#### **O této příručce**

Tato příručka poskytuje informace o nastavení monitoru, instalaci ovladačů, používání obrazovkových nabídek, řešení potíží a technické specifikace.

- **VAROVÁNÍ!** Text zdůrazněný tímto způsobem dává na srozuměnou, že nesplnění pokynů může mít za následek poranění či úmrtí.
- **UPOZORNĚNÍ:** Text zdůrazněný tímto způsobem dává na srozuměnou, že nesplnění pokynů může způsobit poškození zařízení či ztrátu informací.
- **POZNÁMKA:** Text zdůrazněný tímto způsobem obsahuje důležité doplňkové informace.

# **Obsah**

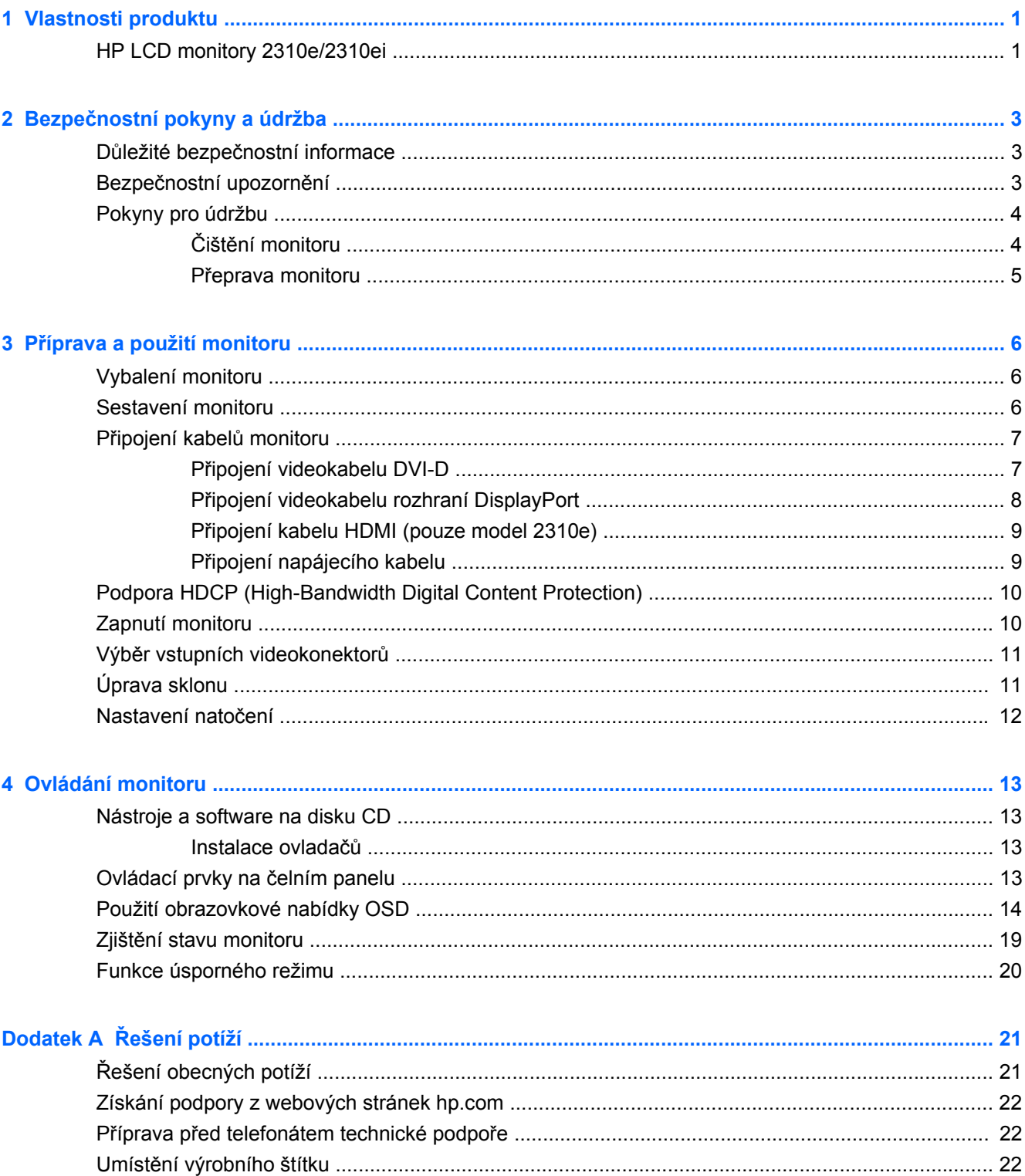

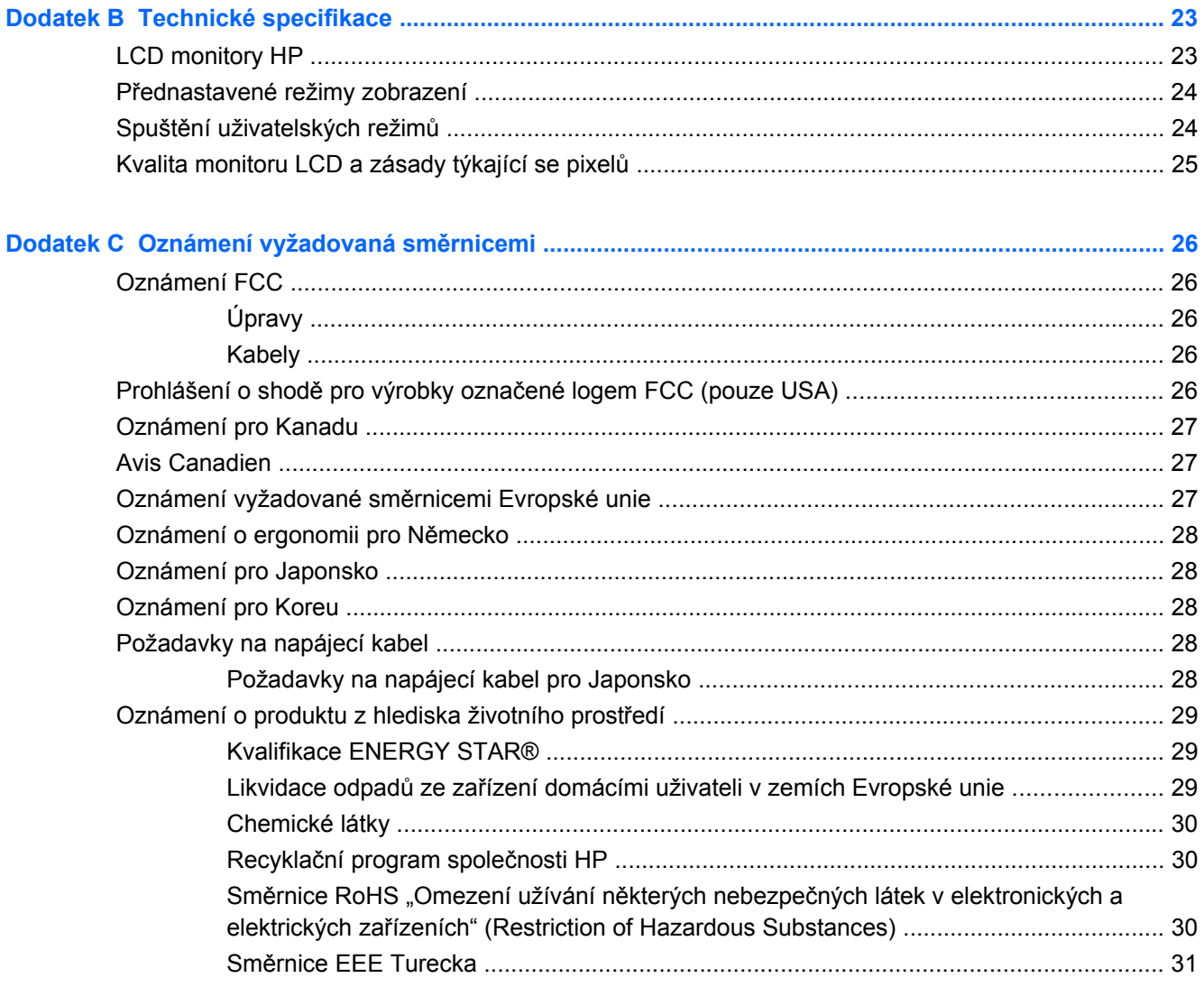

# <span id="page-6-0"></span>**1 Vlastnosti produktu**

## **HP LCD monitory 2310e/2310ei**

**Obrázek 1-1** HP LCD monitory 2310e/2310ei

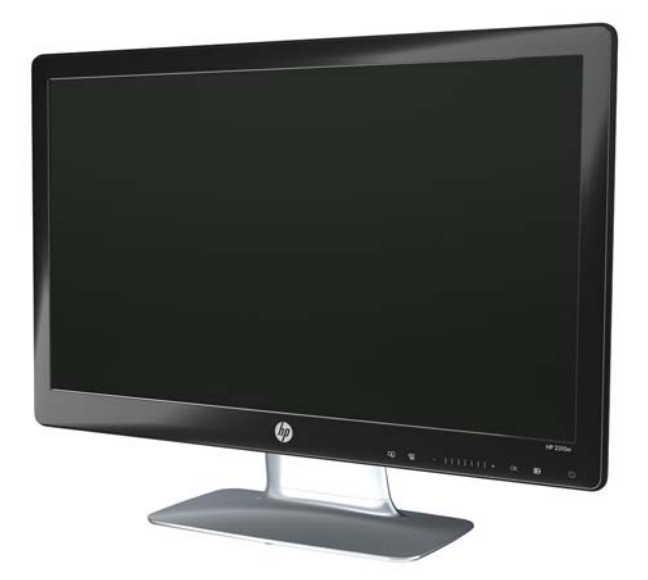

HP LCD (Liquid Crystal Display) monitory 2310e/2310ei jsou vybaveny aktivní matricí, obrazovkou TFT (thin-film transistor) podsvětlenou bílým LED světlem a mají tyto vlastnosti:

- Displej s velkou úhlopříčkou
- Maximální rozlišení: 1920 x 1080 při 60 Hz, plus podpora zobrazení na celou obrazovku i pro nižší rozlišení
- Digitální vstupní signál rozhraní DisplayPort
- Digitální vstupní signál DVI pomocí dodaného kabelu single link DVI-D na DVI-D
- Vstup signálu přes multimediální rozhraní s vysokým rozlišením (HDMI) (pouze model 2310e)
- Krátká doba odezvy, která zpříjemňuje hraní hardcorových her a práci s grafickými aplikacemi
- Snadné sledování vsedě, vestoje i při pohybu z jedné strany monitoru na druhou
- Zvýraznění kontrastního poměru DCR (Dynamic Contrast Ratio) poskytuje nejhlubší tmavé a nejjasnější světlé barvy pro vylepšení efektů stínování při hraní her či sledování filmů
- Nastavení sklonu
- Nastavení natočení
- Podpora technologie Plug and Play, je-li podporována počítačem
- Nastavení OSD (Obrazovková nabídka) zaručuje snadnou konfiguraci a optimalizaci zobrazení (k dispozici v angličtině, zjednodušené čínštině, tradiční čínštině, francouzštině, němčině, italštině, španělštině, holandštině, japonštině a brazilské portugalštině)
- Úsporný režim snižující spotřebu energie
- Funkce rychlého zobrazení nastavení
- HDCP (High-Bandwidth Digital Content Protection) na vstupech DVI, HDMI a DisplayPort
- CD softwaru a obslužných programů s následujícími položkami:
	- ovladače
	- dokumentace

# <span id="page-8-0"></span>**2 Bezpečnostní pokyny a údržba**

## **Důležité bezpečnostní informace**

S monitorem je dodáván napájecí kabel. Použijete-li jiný kabel, i nadále je nutno použít pouze napájení a připojení odpovídající pro tento monitor. Další informace o správné sadě napájecího kabelu pro použití s monitorem viz sekce "Připojení napájecího kabelu" v kapitole Př[íprava a použití](#page-11-0) [monitoru na stránce 6.](#page-11-0)

- **VAROVÁNÍ!** Abyste snížili riziko úrazu elektrickým proudem nebo poškození zařízení, dodržujte následující zásady:
	- Neodpojujte uzemnění napájecího kabelu. Zemnicí kolík je důležitý bezpečnostní prvek.
	- Zapojte napájecí kabel do vždy snadno přístupné uzemněné zásuvky.
	- Napájení odpojte z výrobku tak, že odpojíte napájecí kabel z elektrické zásuvky.

Z důvodu vlastního bezpečí nepokládejte nic na napájecí šňůry nebo kabely. Uspořádejte kabely tak, aby na ně nikdo nemohl náhodně šlápnout nebo o ně zakopnout. Za kabely netahejte. Kabel při odpojování ze zásuvky držte za zástrčku.

Pro snížení rizika vážného zranění si přečtěte příručku *Safety and Comfort Guide* (Příručka pro bezpečné a pohodlné používání počítače). Popisuje správné nastavení pracovní stanice, držení těla a zdravé pracovní návyky, které by měli uživatelé počítačů dodržovat. Dále jsou zde obsaženy důležité informace týkající se elektrické a mechanické bezpečnosti. Příručka je k dispozici na webových stránkách<http://www.hp.com/ergo> anebo na CD s dokumentací, je-li zahrnuto s monitorem.

**UPOZORNĚNÍ:** V zájmu ochrany monitoru a počítače připojujte všechny napájecí kabely počítače a jeho periferií (například monitoru, tiskárny nebo skeneru) k zařízení s přepěťovou ochranou, například k rozbočovací zásuvce s přepěťovou ochranou nebo k nepřerušitelnému zdroji napájení (UPS). Ne všechny rozbočovací zásuvky mají přepěťovou ochranu. Zásuvky musí být speciálně označeny, že touto funkcí disponují. Používejte rozbočovací zásuvku, jejíž výrobce nabízí výměnu poškozených komponent, takže vám v případě selhání přepěťové ochrany vymění zařízení.

Používejte odpovídající nábytek o správných rozměrech, navržený pro odpovídající podporu HP LCD monitoru.

**VAROVÁNÍ!** Monitory LCD nevhodně umístěné na toaletních stolcích, knihovnách, poličkách, stolech, reproduktorech, skříňkách nebo vozících mohou spadnout a způsobit zranění.

Při připojení všech šňůr a kabelů k monitoru LCD je třeba dbát opatrnosti, aby nemohly být vytrženy, zachyceny a aby přes ně nešlo zakopnout.

## **Bezpečnostní upozornění**

- Používejte pouze napájecí zdroj a připojení kompatibilní s tímto monitorem, viz výrobní štítek monitoru.
- Zkontrolujte, zda celkový proud všech produktů zapojených do zásuvky nepřekračuje maximální jmenovitý proud zásuvky a zda celkový odběr proudu produktů připojených ke kabelu nepřekračuje jmenovitý proud kabelu. Jmenovitý proud zařízení (A) je uveden na výrobním štítku.
- <span id="page-9-0"></span>Monitor instalujte poblíž snadno dostupné zásuvky. Chcete-li monitor odpojit, pevně uchopte zástrčku a vytáhněte ji ze zásuvky. Nikdy neodpojujte monitor tahem za kabel.
- Na kabelu nenechávejte ležet žádné předměty. Nešlapejte na kabel.

## **Pokyny pro údržbu**

Chcete-li zlepšit funkčnost monitoru a prodloužit jeho životnost, dodržujte následující pokyny:

- Neotvírejte kryt monitoru a nepokoušejte se výrobek sami opravit. Nastavujte pouze ty ovládací prvky, které jsou obsaženy v provozních pokynech. Pokud monitor nefunguje správně, případně upadl na zem či byl poškozen, kontaktujte autorizovaného prodejce, specializovaného prodejce nebo poskytovatele servisu produktů HP.
- Používejte pouze napájecí zdroj a připojení kompatibilní s tímto monitorem, viz výrobní štítek monitoru.
- Zkontrolujte, zda celkový proud všech produktů připojených k zásuvce nepřekračuje maximální jmenovitý proud zásuvky a zda celkový odběr proudu produktů připojených ke kabelu nepřekračuje jmenovitý proud kabelu. Jmenovitý proud zařízení (A) je uveden na výrobním štítku každého zařízení.
- Monitor instalujte poblíž snadno dostupné zásuvky. Chcete-li monitor odpojit, pevně uchopte zástrčku a vytáhněte ji ze zásuvky. Nikdy neodpojujte monitor tahem za kabel.
- Pokud monitor nepoužíváte, vypněte jej. Vypínáním v době nečinnosti a používáním spořiče obrazovky lze podstatně zvýšit předpokládanou životnost monitoru.

**POZNÁMKA:** Monitory s "vypáleným obrazem" nejsou kryty zárukou společnosti HP.

- Štěrbiny a otvory v krytu slouží k ventilaci. Tyto otvory nesmí být zakryty nebo ucpány. Do štěrbin krytu ani do jiných otvorů nikdy nezasouvejte žádné předměty.
- Zajistěte, aby nedošlo k pádu monitoru. Neumisťujte jej na nestabilní plochu.
- Na kabelu nenechávejte ležet žádné předměty. Nešlapejte na kabel.
- Zajistěte, aby se monitor nacházel na dobře větraném místě, chraňte jej před nadměrným světlem, teplem a vlhkostí.
- Při odebrání podstavce monitoru je třeba položit monitor obrazovkou dolů na měkký povrch tak, aby se nepoškrábal, neušpinil nebo nerozbil.

#### **Čištění monitoru**

- **1.** Vypněte monitor a odpojte napájecí kabel od zadní části jednotky.
- **2.** Měkkým, antistatickým, čistým hadříkem otřete prach na obrazovce a krytu monitoru.
- **3.** Při situacích vyžadujících náročnější čištění použijte roztok 50/50 vody a isopropyl alkoholu.
- **UPOZORNĚNÍ:** Roztok nastříkejte na vlhký hadřík a jemně otřete povrch obrazovky. Nikdy nestříkejte roztok přímo na povrch obrazovky. Může proniknout za rámeček a poškodit elektroniku.

**UPOZORNĚNÍ:** Nepoužívejte pro čištění obrazovky ani skříně monitoru čisticí látky, které obsahují jakékoliv materiály na bázi ropy, například benzen, ředidlo, ani žádné jiné těkavé látky. Tyto chemické látky mohou monitor poškodit.

#### <span id="page-10-0"></span>**Přeprava monitoru**

Původní přepravní krabici dobře uložte. Můžete ji v budoucnu potřebovat při přepravě nebo odeslání monitoru.

Příprava monitoru k odeslání:

- **1.** Od monitoru odpojte napájecí a video kabel.
- **2.** Stiskněte tlačítko na přední části sloupku a vyzdvihněte panel monitoru z podstavce.

**Obrázek 2-1** Odebrání panelu monitoru

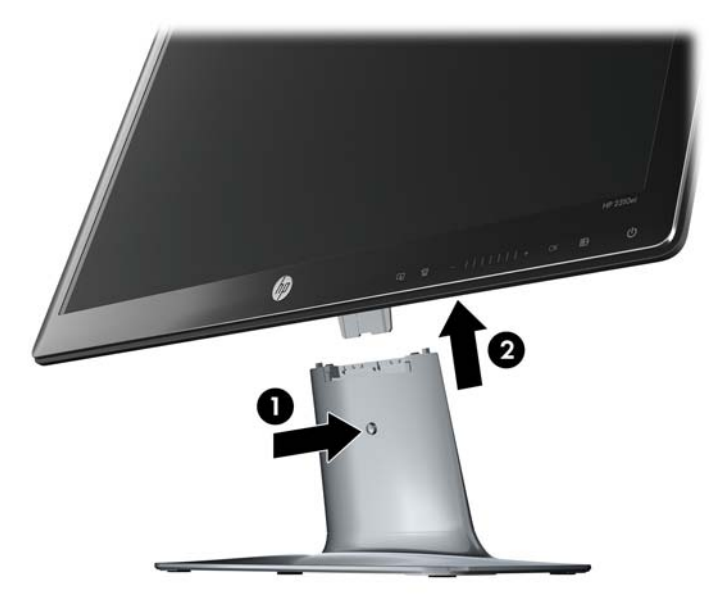

- **3.** Panel umístěte na měkký, chráněný povrch.
- **4.** Uvolněte šroub na spodní části podstavce a odstraňte z něho sloupek.
- **5.** Monitor, sloupek a podstavec vložte do původního balení.

# <span id="page-11-0"></span>**3 Příprava a použití monitoru**

## **Vybalení monitoru**

- **1.** Vybalte monitor. Zkontrolujte, zda v obalu nechybí žádná součást dodávky. Krabici uschovejte.
- **2.** Vypněte počítač a ostatní k němu připojená zařízení.
- **3.** Připravte si rovnou plochu pro sestavení monitoru. K přípravě před instalací budete potřebovat rovnou, měkkou a bezpečnou oblast pro položení monitoru obrazovkou dolů.

#### **Sestavení monitoru**

Monitor položte na vhodné, dobře větrané místo v blízkosti počítače. Kabely monitoru připojte až po jeho sestavení.

- **POZNÁMKA:** U displejů s lesklými rámečky zvažte výměnu displeje, protože rámeček může způsobovat rušivé odrazy od okolního světla a světlých povrchů.
	- **1.** Panel monitoru položte na pracovní stůl nebo desku s rovným, měkkým a chráněným povrchem.
	- **UPOZORNĚNÍ:** Obrazovka je křehká. Nedotýkejte se obrazovky LCD a nevystavujte ji tlaku, protože by tím mohla být poškozena.
	- **2.** Zasuňte sloupek do štěrbiny v podstavci (1) a utáhněte velký šroub ve spodní části podstavce (2), čímž se sloupek zajistí k podstavci.

**Obrázek 3-1** Montáž podstavce a sloupku

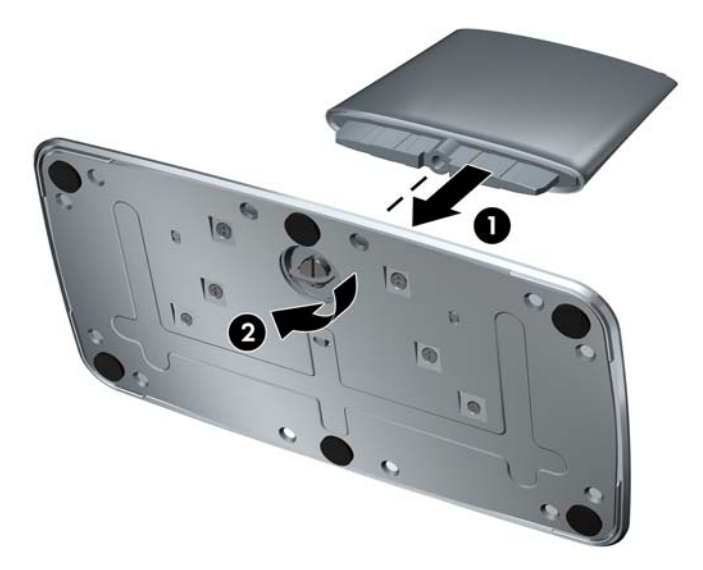

<span id="page-12-0"></span>**3.** Zasuňte kloubový držák panelu monitoru do otvoru v horní části sloupku. Panel se při plném zasunutí zaklapne na místo.

**Obrázek 3-2** Zasunutí panelu monitoru

## **Připojení kabelů monitoru**

**UPOZORNĚNÍ:** Před připojením kabelů k monitoru se ujistěte, že počítač i monitor jsou vypnuty.

Zdroj videa je určen použitým videokabelem. Monitor automaticky určí, které vstupy obsahují platné videosignály. Vstupy lze vybrat stisknutím tlačítka zdroje na čelním panelu.

#### **Připojení videokabelu DVI-D**

Připojte jeden konec videokabelu DVI-D ke konektoru na zadní straně monitoru a druhý konec ke konektoru DVI-D počítače. Tento kabel můžete použít pouze v případě, že je počítač vybaven

<span id="page-13-0"></span>grafickou kartou podporující rozhraní DVI (integrovanou či instalovanou). Kabel DVI-D je součástí dodávky.

**Obrázek 3-3** Připojení kabelu DVI-D

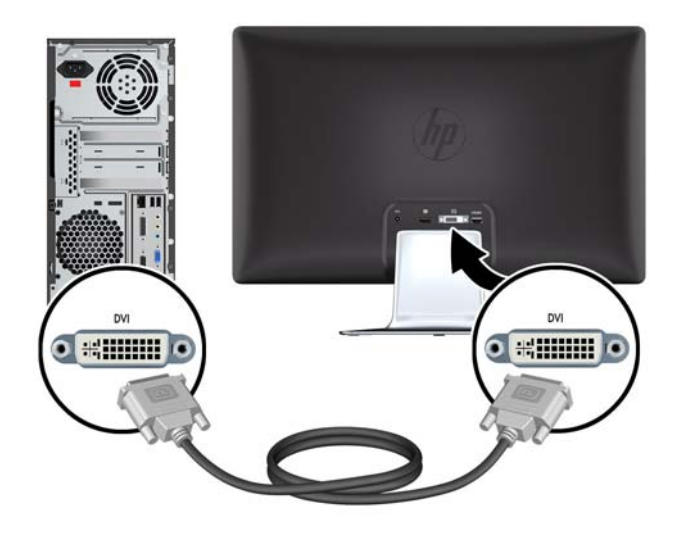

#### **Připojení videokabelu rozhraní DisplayPort**

Připojte jeden konec vstupního digitálního kabelu rozhraní DisplayPort k zadní straně monitoru a druhý koncový konektor ke vstupnímu zařízení. Vstupní digitální kabel rozhraní DisplayPort je dodáván pouze s vybranými modely.

**Obrázek 3-4** Připojení kabelu rozhraní DisplayPort (kabel je dodáván pouze s vybranými modely)

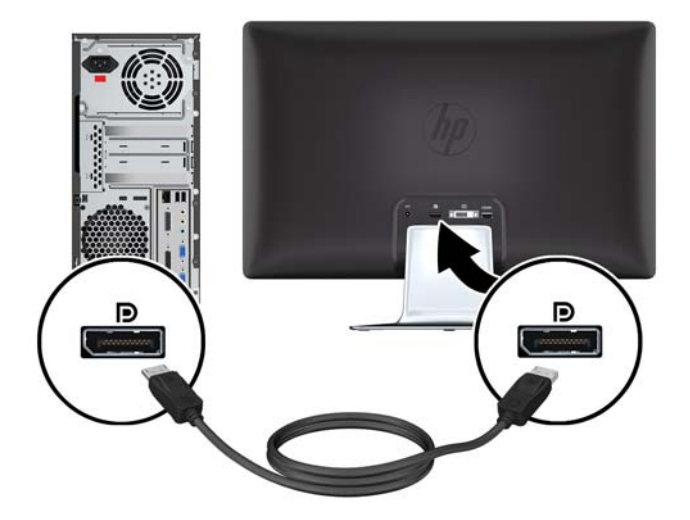

#### <span id="page-14-0"></span>**Připojení kabelu HDMI (pouze model 2310e)**

Připojte jeden konec kabelu HDMI k zadní straně monitoru a druhý koncový konektor ke vstupnímu zařízení. Kabel HDMI je dodáván pouze s vybranými modely.

**Obrázek 3-5** Připojení kabelu HDMI (kabel je dodáván pouze s vybranými modely)

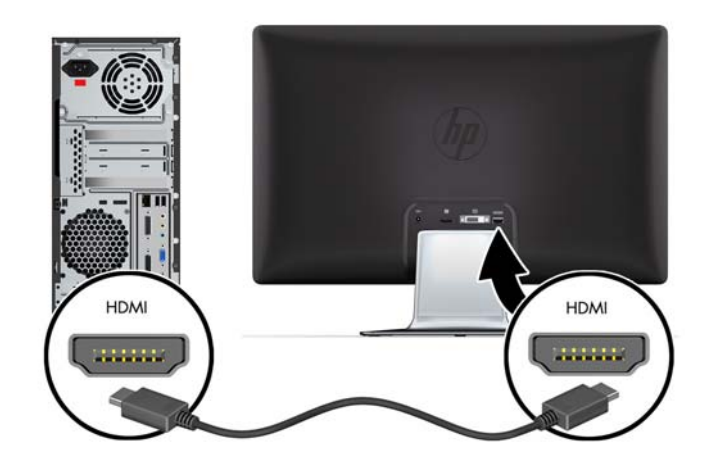

#### **Připojení napájecího kabelu**

- **1.** Při zapojování se řiďte všemi elektrickými a napájecími varováními
	- **VAROVÁNÍ!** Za účelem snížení rizika úrazu elektrickým proudem nebo poškození zařízení:

Neodpojujte uzemnění napájecího kabelu. Zemnicí kolík je důležitý bezpečnostní prvek. Napájecí kabel zapojte do uzemněné zásuvky.

Zkontrolujte, zda uzemněná zásuvka, do které připojujete napájecí kabel, je snadno dostupná uživateli monitoru a je umístěna co nejblíže zařízení. Napájecí kabel by měl být veden tak, aby byla malá pravděpodobnost, že se po něm bude šlapat nebo že bude přiskřípnut.

Zabraňte tomu, aby cokoli leželo na kabelu. Uspořádejte kabely tak, aby na ně nikdo nemohl náhodně šlápnout nebo o ně zakopnout. Netahejte za vodič či kabel.

Další informace viz [Technické specifikace na stránce 23](#page-28-0).

- <span id="page-15-0"></span>**2.** Zapojte kulatý konec napájecí šňůry ze zdroje k monitoru a pak připojte jeden konec napájecího kabelu ke zdroji a jeho druhý konec do uzemněné zásuvky.
- **VAROVÁNÍ!** Aby nedošlo k poranění elektrickým proudem, měli byste v případě, že nemáte k dispozici řádně uzemněnou elektrickou zásuvku, provést jeden z následujících kroků: (1) Použijte adaptér pro elektrickou zásuvku, který zajistí řádné uzemnění kabelu. (2) Požádejte odborníka o výměnu elektrické zásuvky za řádně uzemněnou.

**Obrázek 3-6** Připojení napájecího kabelu

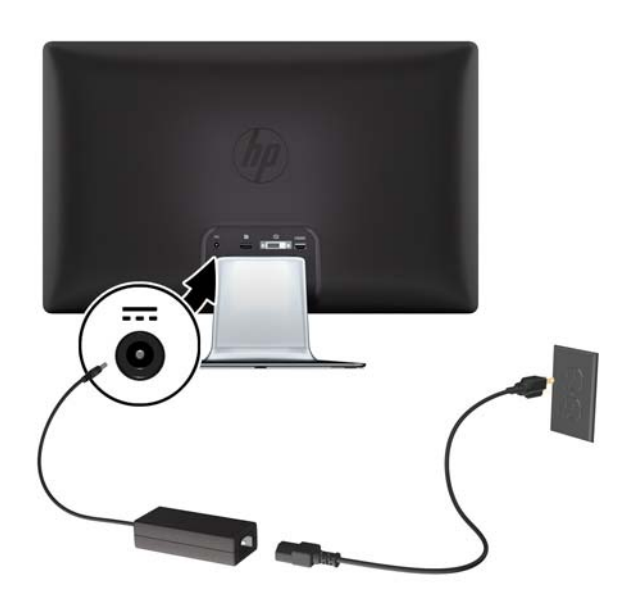

#### **Podpora HDCP (High-Bandwidth Digital Content Protection)**

Monitor podporuje technologii HDCP a může přijímat obsah s vysokým rozlišením. Obsah s vysokým rozlišením je k dispozici z mnoha zdrojů, například ze zařízení Blu-ray, z vysílání HDTV nebo kabelového vysílání. Nemáte-li monitor s podporou technologie HDCP, zobrazí se při přehrávání obsahu s vysokým rozlišením prázdná obrazovka nebo obraz s nižším rozlišením. Pro přehrávání chráněného obsahu musí monitor i grafická karta podporovat technologii HDCP.

#### **Zapnutí monitoru**

- **1.** Zapněte počítač stisknutím tlačítka vypínače.
- **2.** Zapněte monitor stisknutím tlačítka vypínače na přední části.
- **UPOZORNĚNÍ:** Zobrazuje-li se na monitoru po dlouhou dobu stále stejný statický obraz, může dojít k jeho poškození vypálením obrazu.\* Abyste předešli poškození obrazovky vypálením, měli byste monitor při dlouhé době nečinnosti vypnout či aktivovat spořič obrazovky. K vypálení obrazu může dojít u všech obrazovek s technologií LCD. Monitory s "vypáleným obrazem" nejsou zahrnuty do záruky společnosti HP.

\* Dlouhou dobou se rozumí 12 hodin trvalé nečinnosti.

Po zapnutí monitoru je po dobu pěti sekund zobrazena zpráva o stavu monitoru. Zpráva zobrazuje, na který vstup přichází aktuální aktivní signál, stav nastavení automatického přepínání zdroje (zapnuto nebo vypnuto), výchozí zdrojový signál, aktuální přednastavené rozlišení displeje a doporučené přednastavení rozlišení displeje.

## <span id="page-16-0"></span>**Výběr vstupních videokonektorů**

Mezi vstupní konektory patří:

- Rozhraní DisplayPort (digitální)
- Konektor DVI-D (digitální)
- Konektor HDMI (digitální), model 2310e

Monitor automaticky vyhledává na vstupech signálu aktivní vstup a použije jej pro zobrazení. Jsou-li aktivní dva vstupy, monitor použije k zobrazení výchozí zdroj vstupu. Není-li výchozí zdroj aktivním vstupem, monitor zobrazí další vstup, pokud je aktivní. Výchozí zdroj lze v obrazové nabídce OSD změnit stisknutím tlačítka Menu na čelním panelu a zvolením **Source Control** (Ovládání zdroje) > **Default Source** (Výchozí zdroj).

## **Úprava sklonu**

Optimální pozorovací úhel zajistíte nastavením sklonu obrazovky podle následujících pokynů:

- **1.** Otočte monitor obrazovkou k sobě a přidržte podstavec, aby se monitor při změně sklonu nepřevrátil.
- **2.** Sklon upravte pohybem horního okraje směrem k sobě nebo od sebe, aniž se budete dotýkat obrazovky.

**Obrázek 3-7** Nastavení sklonu

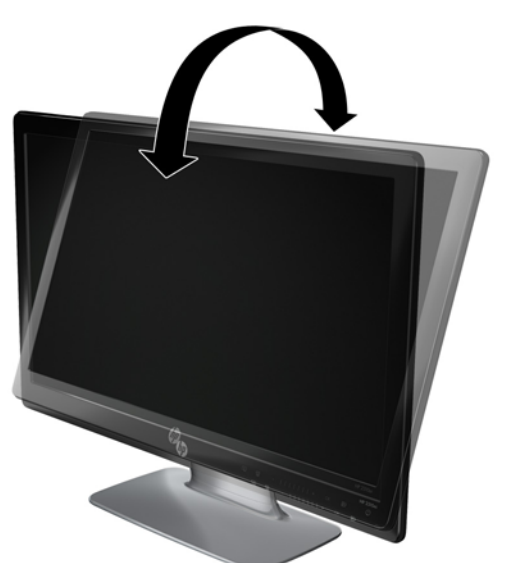

## <span id="page-17-0"></span>**Nastavení natočení**

Monitor s touto funkcí umožňuje dostatečné natočení do stran.

**Obrázek 3-8** Nastavení otáčení

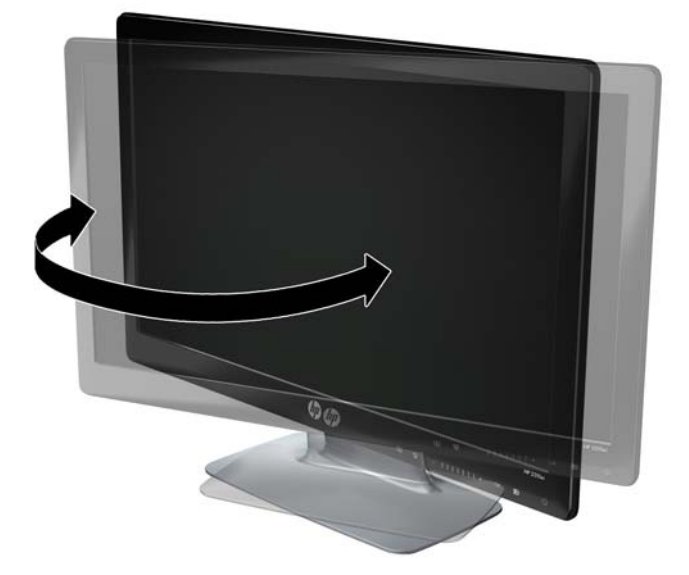

**UPOZORNĚNÍ:** Při otáčení či změně sklonu netlačte na obrazovku LCD, mohlo by dojít k jejímu poškození.

# <span id="page-18-0"></span>**4 Ovládání monitoru**

## **Nástroje a software na disku CD**

Disk CD přiložený k monitoru obsahuje ovladače a software, který lze nainstalovat do počítače.

#### **Instalace ovladačů**

Zjistíte-li, že je třeba aktualizovat ovladače, můžete nainstalovat soubory INF a ICM ovladače monitoru z disku CD nebo si je stáhnout z internetu.

#### **Instalace softwaru ovladače monitoru z disku CD**

Postup instalace softwaru ovladače monitoru z disku CD:

- **1.** Vložte disk CD do jednotky CD počítače. Zobrazí se nabídka disku CD.
- **2.** Vyberte jazyk.
- **3.** Klepněte na možnost **Install Monitor Driver Software** (Instalovat software ovladače monitoru).
- **4.** Postupujte podle pokynů na obrazovce.
- **5.** Zkontrolujte, zda je v ovládacím panelu displeje zobrazeno správné rozlišení a obnovovací frekvence. Další informace naleznete v dokumentaci k operačnímu systému Windows®.
- **POZNÁMKA:** V případě chyby instalace může být nutné nainstalovat digitálně podepsané ovladače monitoru (soubory INF nebo ICM) ručně z disku CD. Pokyny viz "Driver Software Readme" (Soubor Readme softwaru ovladače) na disku CD (pouze anglicky).

#### **Stažení aktualizovaných ovladačů z internetu**

Postup stažení nejnovější verze ovladačů a softwaru z webu HP Support:

- **1.** Přejděte na adresu:<http://www.hp.com/support>.
- **2.** Vyberte zemi nebo oblast.
- **3.** Vyberte možnost **Download Drivers and Software** (Stažení ovladačů a softwaru).
- **4.** Zadejte číslo modelu monitoru. Zobrazí se stránky stažení softwaru pro monitor.
- **5.** Stáhněte a nainstalujte soubory ovladače a softwaru. Pro stažení postupujte podle pokynů na stránkách stažení.
- **6.** Ujistěte se, že systém splňuje požadavky.

## **Ovládací prvky na čelním panelu**

Tlačítka ovládání jsou umístěna na pravé spodní části monitoru. Tlačítka jsou zastoupena ikonami, které se rozsvítí po dotyku v oblasti lišty na předního panelu.

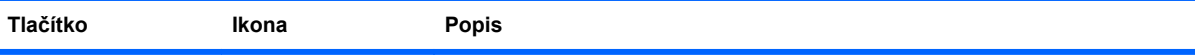

<span id="page-19-0"></span>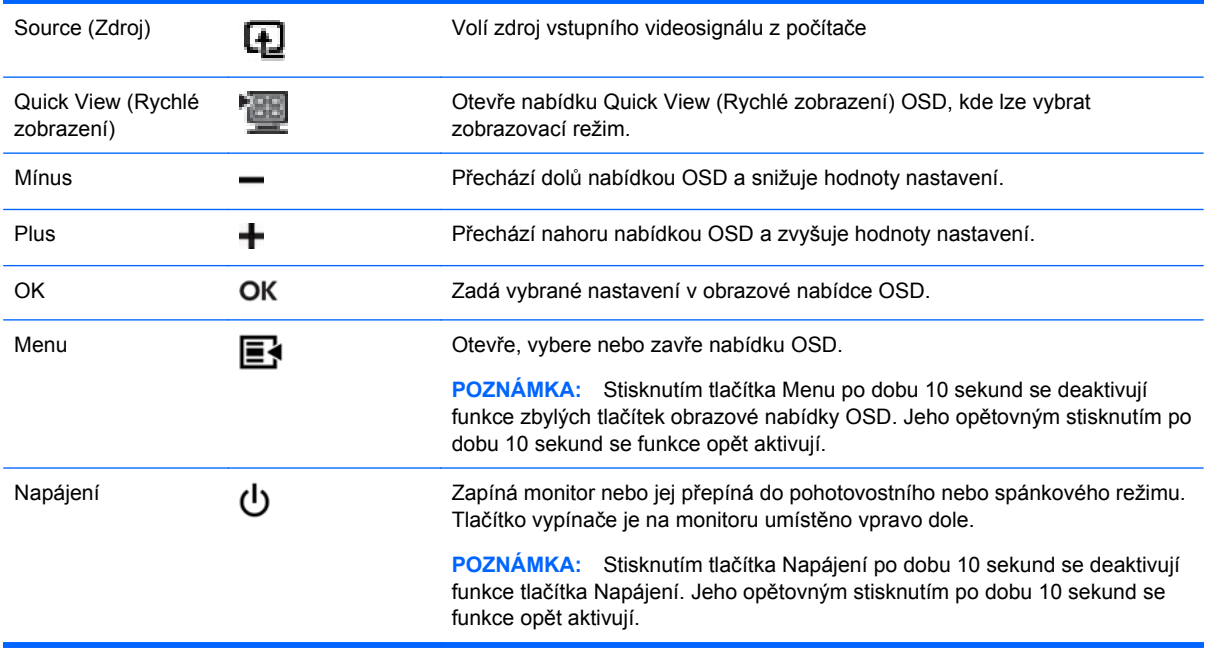

**POZNÁMKA:** Posuvníky na čelním panelu mezi tlačítky Plus (+) a Mínus (–) je také možno použít pro navigaci položkami nabídky a k nastavení ovládání obrazových nabídek OSD.

## **Použití obrazovkové nabídky OSD**

Obrazovou nabídku (OSD) lze použít k úpravě obrazu v závislosti na uživatelově představě zobrazení. Do obrazové nabídky OSD přistoupíte tímto způsobem:

- **1.** Není-li monitor ještě zapnutý, zapněte jej stisknutím vypínače.
- **2.** Stisknutím tlačítka Menu (Nabídka) aktivujte obrazovkovou nabídku OSD. Zobrazí se hlavní nabídka OSD.
- **E** POZNÁMKA: K zobrazení ikon tlačítek čelního panelu je třeba se dotknout oblasti lišty na čelním panelu.
- **3.** K procházení hlavní nabídky a podnabídek používejte na čelním panelu monitoru tlačítko **+** (plus) k posunu nahoru nebo tlačítko **–** (mínus) k posunu opačným směrem. Stisknutím tlačítka OK vyberete označenou funkci.
- **ET POZNÁMKA:** Posunete-li se po dosažení poslední položky dolů, vrátíte se znovu na začátek nabídky. Posunete-li se z první položky nahoru, přejdete na poslední položku nabídky.

**POZNÁMKA:** Posuvníky na čelním panelu mezi tlačítky Plus (+) a Mínus (–) je také možno použít pro navigaci položkami nabídky a k nastavení ovládání obrazových nabídek OSD.

- **4.** Chcete-li nastavit úroveň vybrané položky, stiskněte tlačítka +, nebo použijte posuvník.
- **5.** Vyberte možnost **Save and Return** (Uložit a návrat). Nechcete-li nastavení uložit, vyberte v podnabídce možnost **Cancel** (Storno) nebo v hlavní nabídce možnost **Exit** (Ukončit).
- **6.** Stisknutím tlačítka Menu (Nabídka) ukončete nabídku OSD.
- **E POZNÁMKA:** Pokud při zobrazené nabídce po dobu 30 sekund (výchozí nastavení) nestisknete žádné tlačítko, bude nastavení uloženo a nabídka se zavře.

#### **Položky nabídky OSD**

Následující tabulka zobrazuje položky obrazovkové nabídky OSD (On-Screen Display) a popis jejich funkcí. Po změně položky nabídky OSD můžete zvolit jednu z následujících možností (jsou-li pro danou položku nabídky k dispozici):

- **Cancel** (Storno) návrat na předchozí úroveň nabídky.
- **Save and Return** (Uložit a návrat) uložení všech změn a návrat na hlavní obrazovku nabídky OSD. Možnost Save and Return (Uložit a návrat) je aktivní pouze v případě změny některé položky nabídky.
- **Reset** (Obnovit) změna zpět na předchozí nastavení.

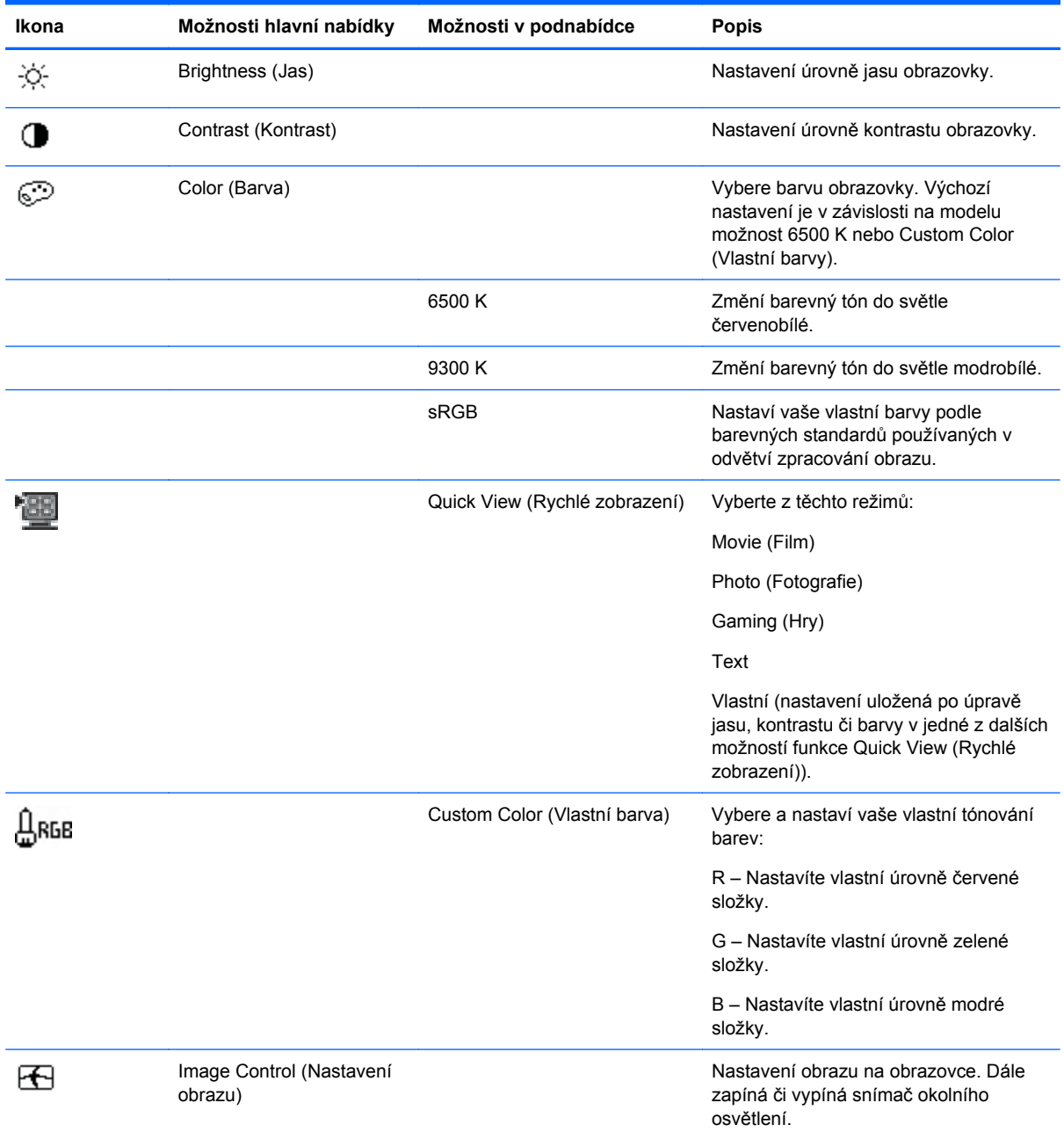

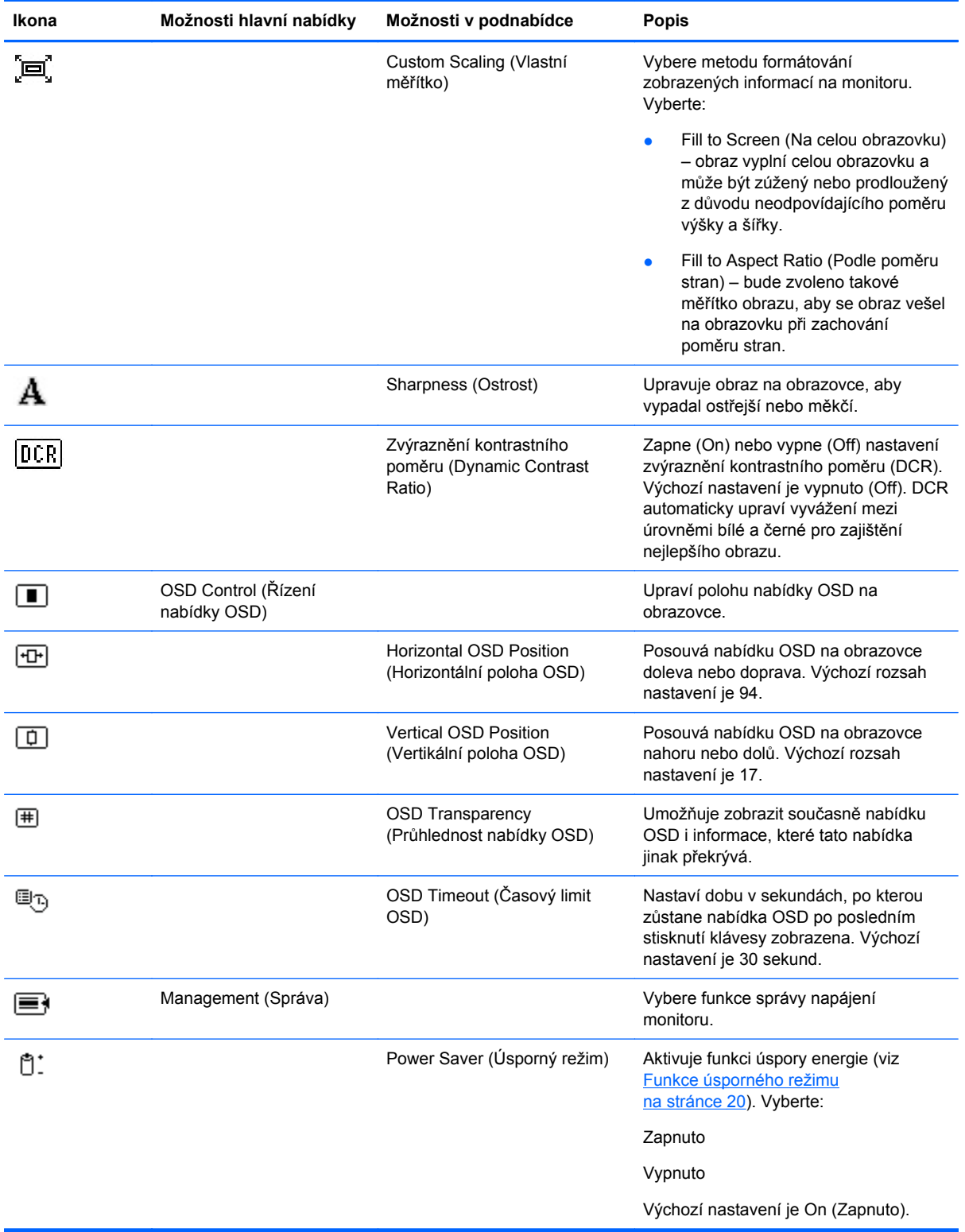

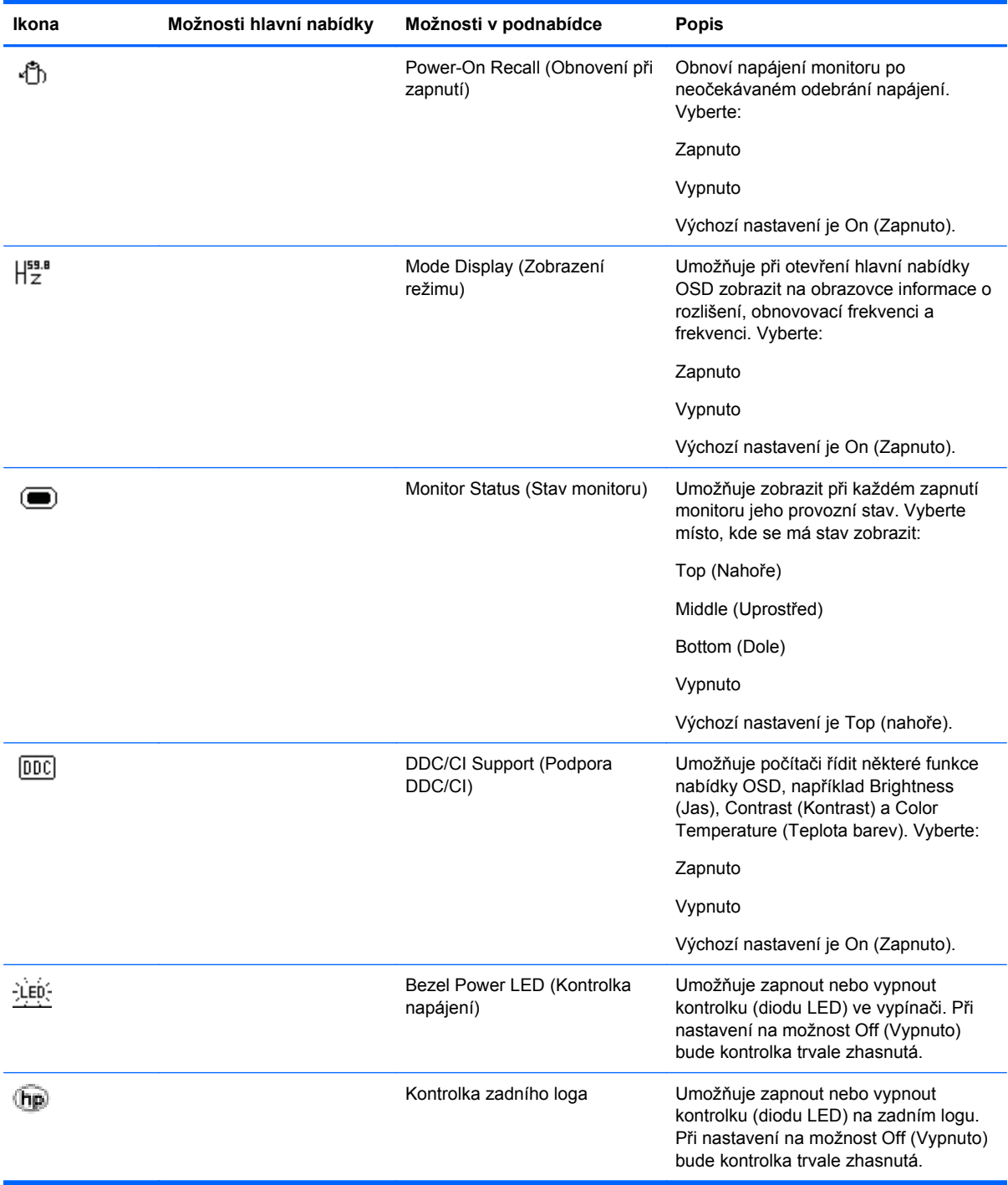

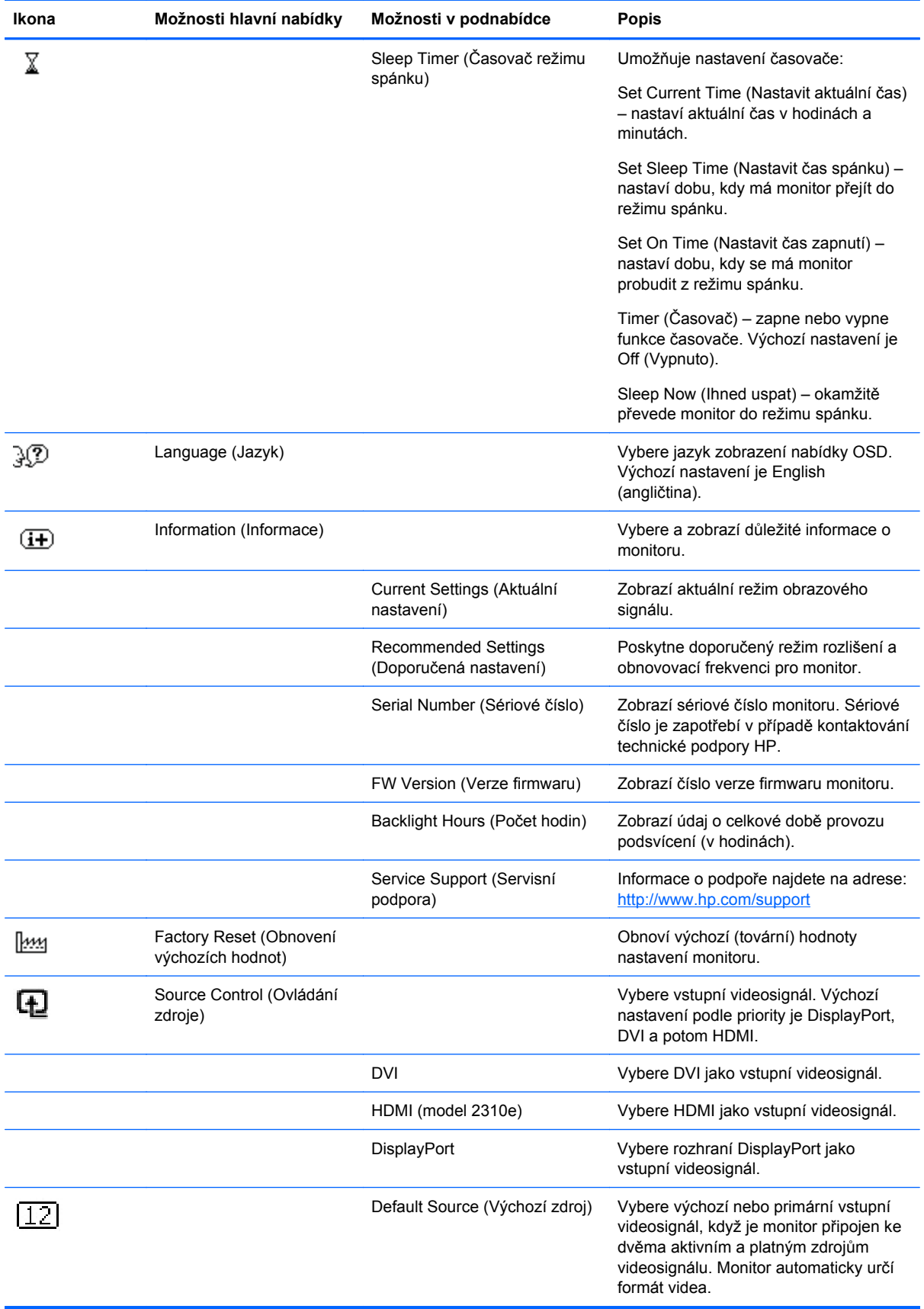

<span id="page-24-0"></span>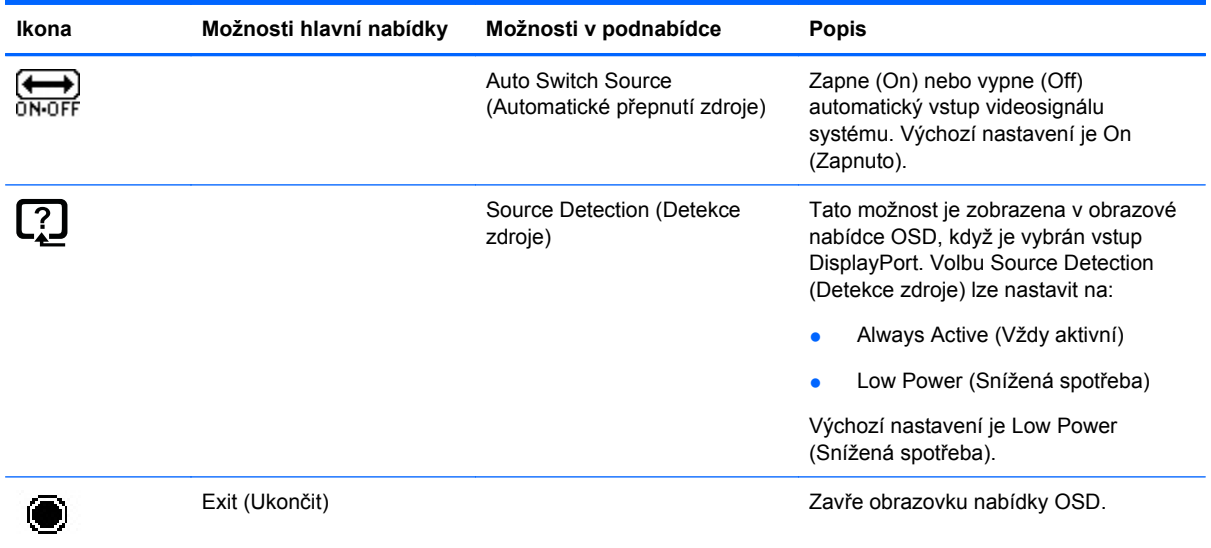

## **Zjištění stavu monitoru**

V případě následujících stavů monitoru se na obrazovce zobrazí následující speciální zprávy:

- **Monitor Status** (Stav monitoru) Pokud je monitor zapnutý nebo je změněn vstupní zdrojový signál, zobrazí se tato zpráva na pět sekund. Zpráva ukazuje, který vstup je aktuálně aktivním signálem, stav nastavení zdroje auto-switch (Zapnuto nebo Vypnuto), výchozí zdrojový signál, aktuální přednastavené rozlišení displeje a doporučené přednastavené rozlišení displeje.
- **Input Signal Out of Range** (Vstupní signál je mimo rozsah) informuje o tom, že monitor nepodporuje signál z grafické karty, jelikož její rozlišení nebo obnovovací frekvence jsou nastaveny na vyšší hodnoty, než jaké monitor podporuje.

Změňte nastavení grafické karty na nižší rozlišení nebo obnovovací frekvenci. Restartujte počítač, aby byla nová nastavení uplatněna.

● **Power Button Lockout** (Tlačítko napájení uzamčeno) – informuje o tom, že tlačítko napájení je zamčeno. Je-li zamčeno tlačítko napájení, zobrazí se výstražná zpráva **Power Button Lockout** (Tlačítko napájení uzamčeno).

Je-li tlačítko napájení uzamčeno, stiskněte a podržte jej po dobu 10 sekund a odemkněte jeho funkci.

Je-li tlačítko napájení odemčeno, stiskněte a podržte jej po dobu 10 sekund a uzamkněte jeho funkci.

- **Monitor Going to Sleep** (Monitor přechází do režimu spánku) informuje o tom, že obrazovka přechází do režimu spánku.
- **Check Video Cable** (Zkontrolovat videokabel) informuje, že vstupní videokabel není řádně připojen k počítači nebo k monitoru.
- **OSD Lockout** (Uzamčení nabídky OSD) nabídku OSD lze povolit nebo zakázat stisknutím a podržením tlačítka Menu na čelním panelu po dobu 10 sekund. Je-li obrazová nabídka OSD uzamčena, zobrazí se po dobu 10 sekund zpráva "OSD Lockout (Uzamčení nabídky OSD)".

Je-li nabídka OSD uzamčena, stisknutím a podržením tlačítka Menu po dobu 10 sekund ji odemknete.

<span id="page-25-0"></span>Je-li nabídka OSD odemčena, stisknutím a podržením tlačítka Menu po dobu 10 sekund ji zamknete.

- **Dynamic Contrast Ratio ON** (Zvýraznění kontrastního poměru zapnuto) informuje, že je zapnuto zvýraznění kontrastního poměru DCR.
- **Dynamic Contrast Ratio OFF** (Zvýraznění kontrastního poměru vypnuto) informuje, že zvýraznění kontrastního poměru DCR bylo vypnuto v obrazové nabídce OSD nebo se automaticky vypnulo po změně nastavení hodnot jasu, kontrastu nebo rychlého zobrazení v obrazové nabídce OSD.
- **No Input Signal** (Chybí vstupní signál) informuje, že monitor nedostává videosignál z počítače prostřednictvím vstupního videokonektoru. Zkontrolujte, zda počítač či zdroj vstupního signálu není vypnutý nebo v režimu úspory energie.

#### **Funkce úsporného režimu**

Když je monitor v normálním provozním režimu, kontrolka napájení svítí modře a příkon monitoru je na standardní úrovni. Informace o spotřebě viz [Technické specifikace na stránce 23](#page-28-0).

Monitor také podporuje režim úspory energie, který je řízený z počítače. Když se monitor nachází v úsporném režimu, je obrazovka monitoru prázdná, podsvětlení je vypnuté, kontrolka napájení svítí oranžově a monitor odebírá minimální příkon. Po "probuzení" monitoru proběhne krátká doba zahřívání, po které se monitor vrátí do běžného provozního stavu. Stav snížené spotřeby se aktivuje, pokud monitor nedetekuje horizontální ani vertikální synchronizační signál. Aby tato funkce mohla pracovat, musí být v počítači aktivován režim úspory energie.

Pokyny k nastavení funkce úspory energie (někdy označované jako funkce správy napájení) naleznete v dokumentaci počítače.

**POZNÁMKA:** Funkce úspory energie monitoru pracují pouze při jeho připojení k počítači vybavenému funkcí úspory energie.

# <span id="page-26-0"></span>**A Řešení potíží**

# **Řešení obecných potíží**

Následující tabulka obsahuje možné problémy, možné příčiny jednotlivých problémů a doporučené postupy jejich řešení:

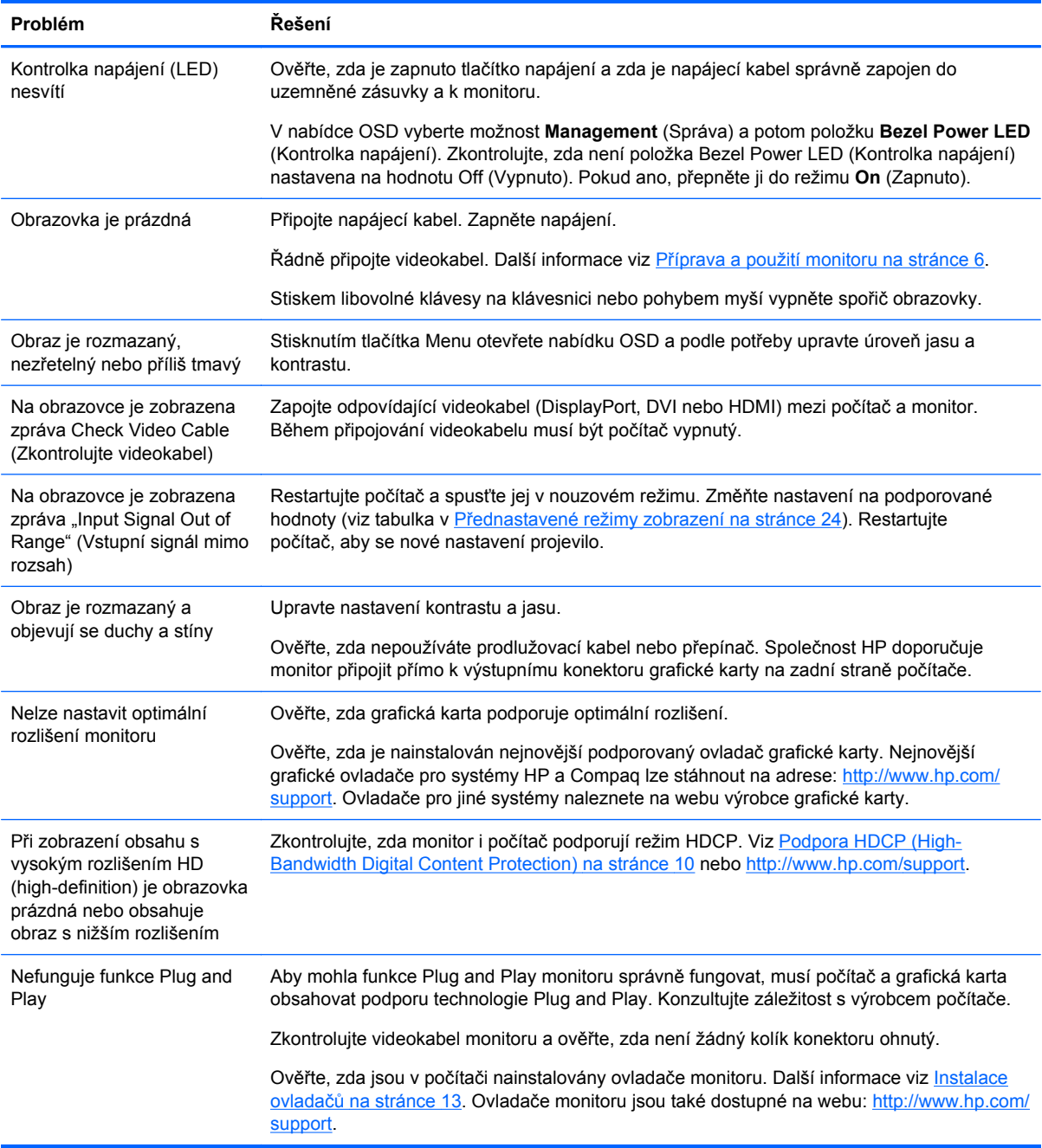

<span id="page-27-0"></span>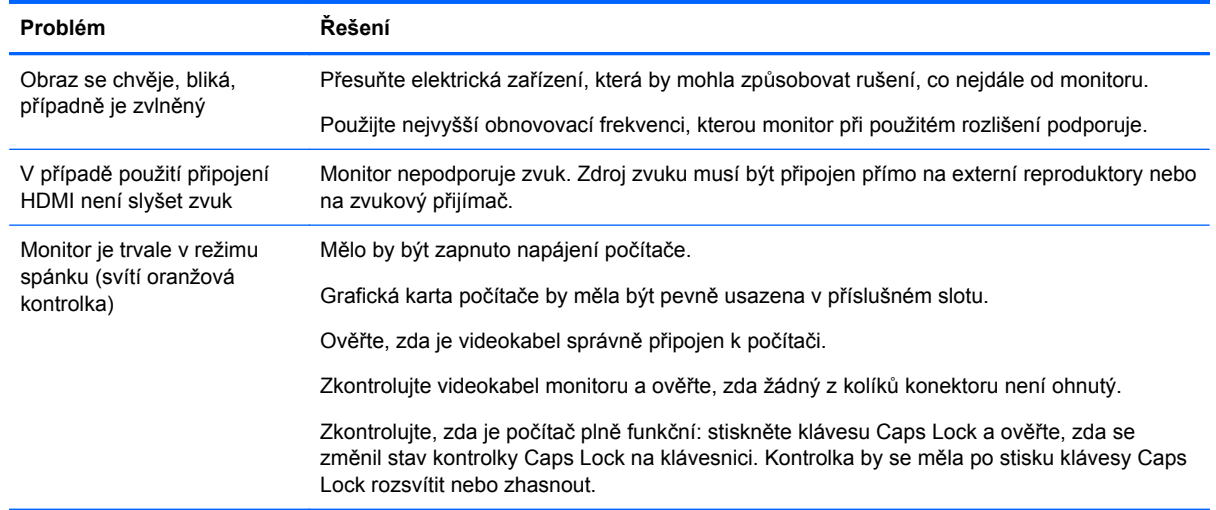

## **Získání podpory z webových stránek hp.com**

Před kontaktováním služeb pro zákazníky vyhledejte technickou podporu HP na adrese: <http://www.hp.com/support> Vyberte svoji zemi nebo oblast a postupujte podle odkazů až na stránky podpory monitoru.

## **Příprava před telefonátem technické podpoře**

Nelze-li vyřešit problém podle rad pro řešení potíží v této části, může být nutné zatelefonovat na středisko technické podpory. Informace o technické podpoře naleznete v tištěné dokumentaci dodané spolu s monitorem.

#### **Před telefonátem si připravte následující informace:**

- Číslo modelu monitoru (umístěné na zadní straně monitoru)
- Sériové číslo monitoru (umístěné na štítku na zadní straně monitoru nebo po zobrazení údajů OSD v nabídce Information (Informace))
- Datum zakoupení uvedené na faktuře
- Okolnosti, za kterých k potížím došlo
- Zobrazené chybové zprávy
- Konfiguraci hardwaru
- Názvy a verze používaného hardwaru a softwaru

## **Umístění výrobního štítku**

Výrobní štítek na monitoru obsahuje údaje o čísle modelu a sériovém čísle. Tato čísla mohou být zapotřebí, budete-li se obracet na společnost HP s dotazy týkajícími se vašeho modelu monitoru.

Výrobní štítek se nachází na zadní straně monitoru.

# <span id="page-28-0"></span>**B Technické specifikace**

Všechny specifikace představují typické specifikace poskytované výrobci komponent společnosti HP, skutečné parametry se mohou lišit (mohou být lepší i horší).

#### **LCD monitory HP**

#### **Tabulka B-1 Specifikace modelů 2310e/2310ei**

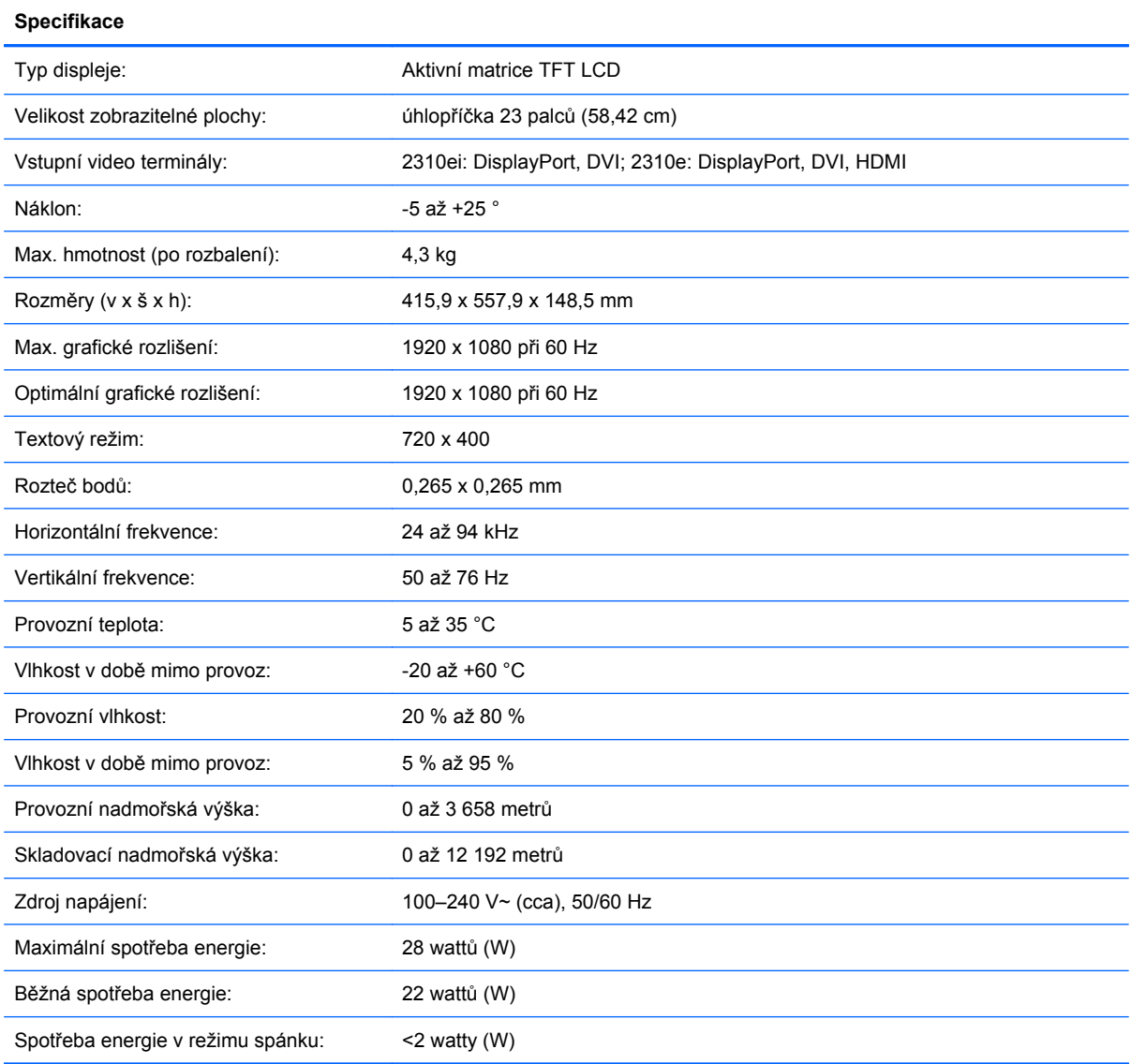

## <span id="page-29-0"></span>**Přednastavené režimy zobrazení**

Monitor automaticky rozpoznává mnoho vstupních režimů videa, které budou správně zobrazeny a vycentrovány na obrazovce.

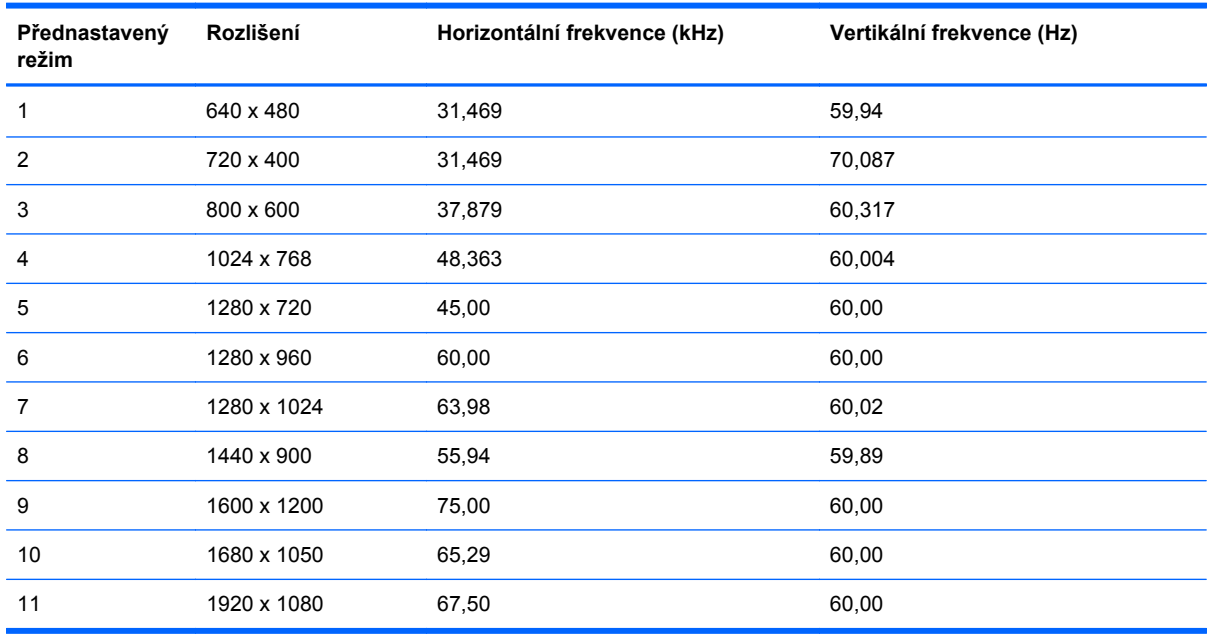

#### **Tabulka B-2 Přednastavené tovární vstupní režimy**

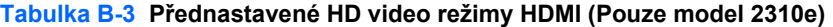

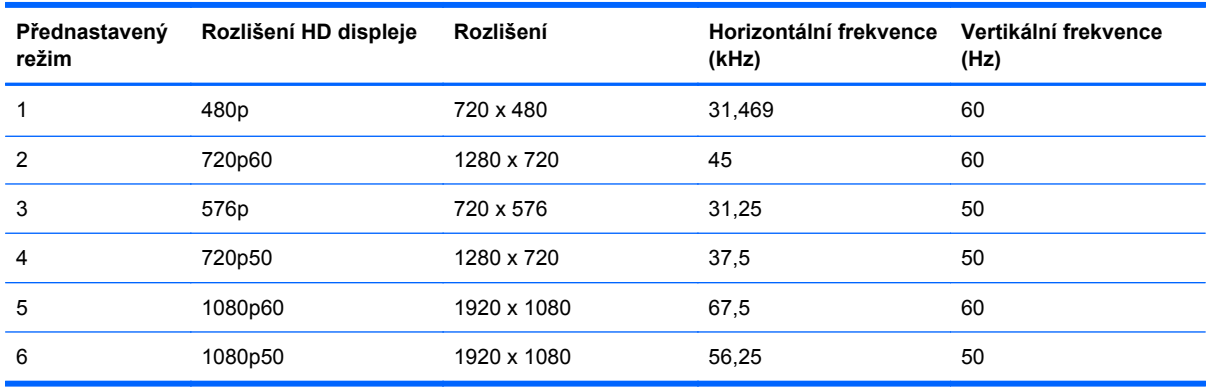

#### **Spuštění uživatelských režimů**

Signál grafické karty může někdy vyžadovat režim, který není přednastavený, jestliže:

- Nepoužíváte standardní grafický adaptér.
- **•** Nepoužíváte předvolený režim.

Dojde-li k této situaci, bude možná třeba znovu upravit parametry obrazovky monitoru pomocí obrazové nabídky OSD. Změny mohou být provedeny pro libovolný nebo každý z těchto režimů a uloženy do paměti. Monitor automaticky uloží nové nastavení a nový režim rozpozná stejně jako v případě přednastaveného režimu. Kromě přednastavených továrních režimů je k dispozici minimálně deset uživatelských režimů, které lze zadat a uložit.

## <span id="page-30-0"></span>**Kvalita monitoru LCD a zásady týkající se pixelů**

LCD monitor používá velmi přesnou technologii a je vyroben podle vysokých standardů, aby bylo možno zaručit bezproblémový provoz. Přesto je možné, že obrazovka bude mít kosmetické nedostatky, které vypadají jako malé světlé nebo tmavé body. Tato vlastnost je společná všem obrazovkám LCD používaným ve výrobcích dodávaných všemi výrobci a není specifickou vlastností vašeho LCD monitoru. Tyto nedokonalosti jsou způsobeny jedním nebo více vadnými pixely či subpixely.

Pixel se skládá z jednoho červeného, jednoho zeleného a jednoho modrého subpixelu. Celý vadný pixel je vždy rozsvícen (světlý bod na tmavém pozadí) nebo vždy zhasnut (tmavý bod na světlém pozadí). První druh je viditelnější. Vadný subpixel (bodová vada) je méně viditelný než celý vadný pixel, je malý a viditelný pouze na určitém pozadí.

Chcete-li vyhledat vadné pixely, je vhodné monitor pozorovat v normálních provozních podmínkách a v normálním provozním režimu při podporovaném rozlišení a obnovovací frekvenci ze vzdálenosti přibližně 50 cm (16 palců). Lze očekávat, že za určitou dobu dojde ke zlepšení schopností průmyslu vyrábět obrazovky s méně kosmetickými vadami a v souladu s vylepšeními dojde i k úpravě pokynů.

Další informace o LCD monitoru a zásadě týkající se pixelů naleznete na webu společnosti HP na adrese: [http://www.hp.com/support.](http://www.hp.com/support) Pro nalezení zásady týkající se pixelů na webových stránkách společnosti HP Web napište do vyhledávacího pole "HP Pixel Policy" a stiskněte klávesu Enter.

# <span id="page-31-0"></span>**C Oznámení vyžadovaná směrnicemi**

## **Oznámení FCC**

Zařízení bylo testováno a bylo ověřeno, že podle části 15 pravidel FCC vyhovuje omezením pro digitální zařízení třídy B. Tato omezení jsou navržena tak, aby poskytovala dostatečnou ochranu proti rušivému vyzařování při instalaci v domácnosti. Toto zařízení vytváří, používá a může vyzařovat vysokofrekvenční energii. Není-li nainstalováno a používáno přesně podle návodu, může rušit radiokomunikační techniku. Výrobce nezaručuje, že k rušení nedojde při konkrétní instalaci. Pokud je zařízení příčinou rušení příjmu rádia nebo televize, což lze zjistit sledováním vlivu zapnutí a vypnutí zařízení, můžete se pokusit o zamezení rušení pomocí následujících opatření:

- Přesměrujte nebo přemístěte přijímací anténu.
- Zvyšte vzdálenost mezi zařízením a přijímačem.
- Připojte zařízení do zásuvky v jiném elektrickém okruhu, než je zapojen přijímač.
- Poraďte se s prodejcem nebo se zkušeným rádiovým či televizním technikem.

#### **Úpravy**

Komise FCC upozorňuje uživatele, že všechny změny či úpravy provedené na tomto zařízení, které nejsou výslovně schváleny společností Hewlett-Packard Company mohou vést ke ztrátě oprávnění k užívání tohoto zařízení.

#### **Kabely**

Připojení k tomuto zařízení musí být provedeno prostřednictvím stíněných kabelů s metalickým krytem konektoru RFI/EMI, aby byl zajištěn soulad s pravidly a směrnicemi komise FCC.

#### **Prohlášení o shodě pro výrobky označené logem FCC (pouze USA)**

Toto zařízení splňuje požadavky části 15 pravidel FCC. Provoz je omezen následujícími dvěma podmínkami:

- **1.** Toto zařízení nesmí způsobovat škodlivé rušení.
- **2.** Toto zařízení musí být odolné vůči veškerému okolnímu rušení včetně takového, které může vyvolat nežádoucí účinky.

Máte-li dotazy týkající se výrobku, kontaktujte nás na adrese:

Hewlett Packard Company

P. O. Box 692000, Mail Stop 530113

Houston, Texas 77269-2000

nebo telefonicky +1-800-HP-INVENT (+1-800 474-6836)

Máte-li dotazy týkající se tohoto prohlášení FCC, kontaktujte nás na adrese:

<span id="page-32-0"></span>Hewlett Packard Company

P. O. Box 692000, Mail Stop 510101

Houston, Texas 77269-2000

nebo telefonicky +1 (281) 514-3333

Pro identifikaci produktu uveďte objednací, sériové nebo modelové číslo umístěné na produktu.

## **Oznámení pro Kanadu**

Toto digitální zařízení třídy B vyhovuje všem požadavkům předpisu Canadian Interference-Causing Equipment Regulations.

## **Avis Canadien**

Cet appareil numérique de la classe B respecte toutes les exigences du Règlement sur le matériel brouilleur du Canada.

## **Oznámení vyžadované směrnicemi Evropské unie**

Výrobky nesoucí označení CE splňují následující směrnice EU:

- Směrnice o přístrojích nízkého napětí 2006/95/ES
- Směrnice EMC 2004/108/ES
- Směrnice 2009/125/ES požadavky na ekodesign (tam, kde je platná)

Shoda se směrnicemi CE u tohoto výrobku platí, je-li napájen správným síťovým adaptérem označeným CE dodaným společností HP.

Splnění těchto směrnic znamená shodu s platnými harmonizovanými evropskými standardy (evropskými normami), které jsou uvedeny v Prohlášení o shodě v zemích EU vydaném společností HP pro tento výrobek nebo skupinu výrobků a jsou dostupné (pouze v angličtině) buďto v dokumentaci výrobku nebo na těchto webových stránkách:<http://www.hp.eu/certificates> (číslo výrobku zapište do pole hledání).

Toto splnění je vyjádřeno jedním z následujících označení shody umístěných na výrobku:

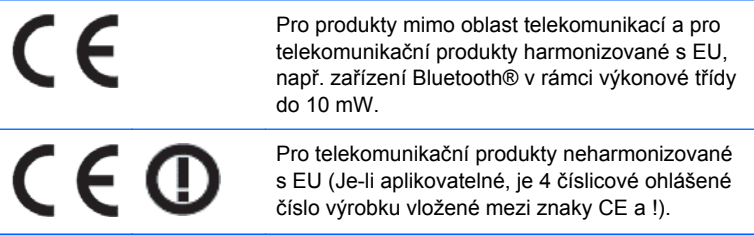

Viz nálepka regulátora na produktu.

Kontaktní místo pro regulační záležitosti: Hewlett-Packard GmbH, Dept./MS: HQ-TRE, Herrenberger Strasse 140, 71034 Boeblingen, SRN.

## <span id="page-33-0"></span>**Oznámení o ergonomii pro Německo**

Jsou-li výrobky společnosti HP nesoucí schvalující označení "GS" součástí systému sestávajícího z počítačů, klávesnic a monitorů značky HP taktéž nesoucích schvalující označení "GS", splňují platné ergonomické požadavky. Instalační příručky dodané s výrobky poskytují konfigurační informace.

#### **Oznámení pro Japonsko**

この装置は、クラスB情報技術装置です。この装置は、家庭環 境で使用することを目的としていますが、この装置がラジオや テレビジョン受信機に近接して使用されると、受信障害を引き 起こすことがあります。取扱説明書に従って正しい取り扱いを して下さい。

**VCCI-B** 

## **Oznámení pro Koreu**

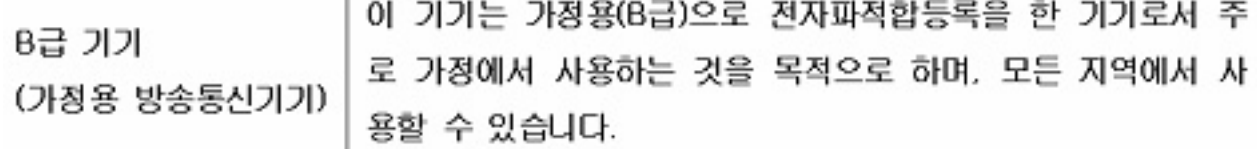

## **Požadavky na napájecí kabel**

Napájecí zdroj monitoru je vybaven funkcí ALS (automatic line switching). Tato funkce umožňuje provoz monitoru při vstupních napětích v rozsahu 100 až 120 V nebo 200 až 240 V.

Souprava napájecího kabelu (ohebný kabel nebo zástrčka do zdi) dodaná s monitorem splňuje požadavky pro použití v zemi, kde bylo vybavení zakoupeno.

Potřebujete-li získat napájecí kabel pro jinou zemi, je třeba koupit napájecí kabel, který je schválen pro použití v dané zemi.

Napájecí kabel musí odpovídat výrobku a mít jmenovité napětí a proud takových hodnot, jaké jsou uvedeny na výrobním štítku produktu. Jmenovité napětí a proud kabelu by měly být vyšší než napětí a proud, které jsou uvedeny na produktu. Dále je třeba, aby průřez kabelu byl přinejmenším 0,75 mm² (18 AWG) a délka kabelu musí být 1,8 m až 3,6 m (6 až 12 stop). Máte-li otázky ohledně typu napájecího kabelu, obraťte se na autorizovaného poskytovatele servisu produktů HP.

Napájecí kabel by měl být veden tak, aby se po něm nešlapalo nebo aby nebyl přeštípnut předměty na něho položenými nebo přitlačenými. Zvláštní pozornost by měla být věnována zástrčce, elektrické zásuvce a místu, kde kabel vychází z produktu.

#### **Požadavky na napájecí kabel pro Japonsko**

Pro použití v Japonsku používejte pouze napájecí kabel dodaný s tímto výrobkem.

**UPOZORNĚNÍ:** Napájecí kabel dodaný s tímto výrobkem nepoužívejte s žádným jiným výrobkem.

## <span id="page-34-0"></span>**Oznámení o produktu z hlediska životního prostředí**

#### **Kvalifikace ENERGY STAR®**

Displeje HP označené logem ENERGY STAR® vyhovují požadavkům programu Energy Star americké agentury pro ochranu životního prostředí (EPA). Použití loga EPA ENERGY STAR® neznamená, že zařízení bylo schváleno agenturou EPA. Jako partner ENERGY STAR společnost Hewlett-Packard potvrdila, že tento produkt splňuje požadavky normy ENERGY STAR® týkající se úspory elektrické energie.

Následující certifikační značka ENERGY STAR® se zobrazuje na všech displejích odpovídajících požadavkům programu ENERGY STAR:

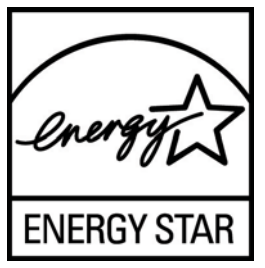

Agentura pro ochranu životního prostředí (EPA) zavedla normu ENERGY STAR® za účelem prosazení energetické efektivnosti a snížení znečištění ovzduší používáním energeticky efektivních zařízení v domácnostech, úřadech a průmyslových provozech. Jedním ze způsobů, kterým lze tohoto cíle dosáhnout, je použití funkce řízení spotřeby Microsoft Windows a snížit tak spotřebu energie, když se výrobek nepoužívá.

Tato funkce řízení spotřeby energie umožňuje počítači, aby přešel do "úsporného režimu" pokud uživatel počítač neužívá po určitou dobu. V případě použití s externím monitorem, který odpovídá pravidlům programu ENERGY STAR®, tato funkce podporuje podobnou funkci i pro monitor. Aby využili možných úspor energie, uživatelé by měli používat výchozí nastavení řízení spotřeby, která jsou dodávána v počítačích a displejích odpovídajících požadavkům programu ENERGY STAR. Výchozí nastavení správy napájení na počítačích odpovídajících požadavkům ENERGY STAR jsou nastaveny tak, aby se displej při napájení střídavým proudem choval následovně:

- Externí displej se vypne po 15 minutách bez aktivity
- Režim nízké spotřeby energie počítače se aktivuje po 30 minutách bez aktivity

Počítače odpovídající požadavkům ENERGY STAR® opustí režim úspory energie a displeje odpovídající požadavkům ENERGY STAR začnou opět fungovat, když uživatel začne zase používat počítač. Příkladem může být stisknutí tlačítka napájení/spánku uživatelem, přijetí vstupního signálu ze vstupního zařízení, přijetí vstupního signálu ze sítě, při aktivované funkci Wake On Lan (WOL), atd.

Další informace o programu ENERGY STAR® , jeho přínosu k ochraně životního prostředí a možným úsporám energie a nákladů pomocí funkce řízení spotřeby, můžete nalézt na webových stránkách EPA ENERGY STAR na adrese [http://www.energystar.gov/powermanagement.](http://www.energystar.gov/powermanagement)

#### **Likvidace odpadů ze zařízení domácími uživateli v zemích Evropské unie**

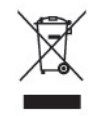

Tento symbol na produktu nebo na obalu označuje, že produkt nesmí být likvidován spolu s domácím odpadem. Jste zodpovědní za likvidaci již nepoužitelného zařízení jeho předáním na určeném

<span id="page-35-0"></span>sběrném místě pro recyklaci nebo likvidaci elektrických a elektronických zařízení. Samostatný sběr a recyklace nepoužitelných zařízení při jejich likvidaci pomůže chránit přírodní zdroje a zajistí, že je zařízení recyklováno zdravotně nezávadným způsobem šetrným k životnímu prostředí. Další informace o tom, kde můžete odevzdat vysloužilé zařízení k recyklaci, získáte na místním úřadě, u společnosti zajišťující odvoz domovního odpadu nebo v obchodě, kde jste produkt zakoupili.

#### **Chemické látky**

Společnost HP se zavazuje poskytovat svým zákazníkům informace o chemických látkách obsažených v našich produktech podle potřeby v takovém rozsahu, aby vyhověla zákonným požadavkům jako jsou REACH (Předpis EC č. 1907/2006 /Evropského parlamentu a Rady). Zprávu o chemikáliích pro tento produkt lze najít na webové adrese [http://www.hp.com/go/reach.](http://www.hp.com/go/reach)

#### **Recyklační program společnosti HP**

Společnost HP vyzývá zákazníky k recyklování použitého elektronického hardwaru, originálních tiskových patron HP a dobíjecích baterií. Další informace o recyklačních programech viz [http://www.hp.com/recycle.](http://www.hp.com/recycle)

#### **Směrnice RoHS "Omezení užívání některých nebezpečných látek v elektronických a elektrických zařízeních" (Restriction of Hazardous Substances)**

Japonský regulační požadavek, definovaný ve specifikaci JIS C 0950, 2005, požaduje, aby výrobci poskytli Prohlášení o obsahu materiálu pro určité kategorie elektronických výrobků, uvedených do prodeje po 1. červenci 2006. Prohlášení o materiálu JIS C 0950 k tomuto produktu naleznete na webové adrese <http://www.hp.com/go/jisc0950>.

2008年、日本における製品含有表示方法、JISC0950が公示されました。製 造事業者は、2006年7月1日以降に販売される電気·電子機器の特定化学 物質の含有につきまして情報提供を義務付けられました。製品の部材表示 につきましては、www.hp.com/go/jisc0950を参照してください。

## <span id="page-36-0"></span>有毒有害物质/元素的名称及含量表

#### 根据中国 《电子信息产品污染控制管理办法》

#### 液晶显示器

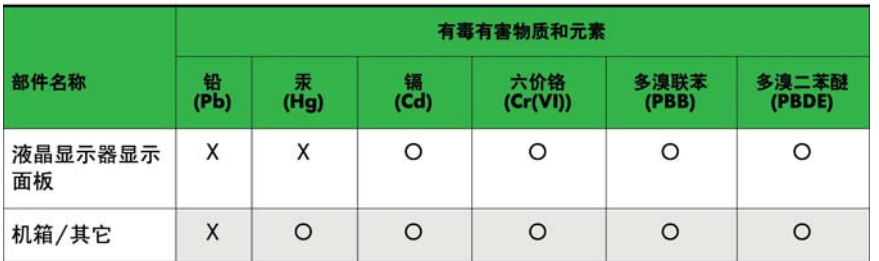

#### CRT 显示器

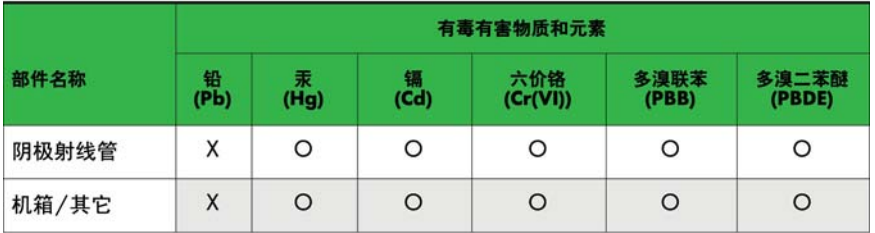

O: 表示该有毒或有害物质在该部件所有均质材料中的含量均在 SJ/T11363-2006标准规定的限量要求以下。

X: 表示该有毒或有害物质至少在该部件所用的某一均质材料中的含量超 出 SJ/T11363-2006标准规定的限量要求。

表中标有"X"的所有部件都符合欧盟 RoHS 法规 一"欧洲议会和欧盟理 事会 2003年1月27日关于电子电器设备中限制使用某些有害物质的 2002/95/EC 号指令"。

注: 环保使用期限的参考标识取决于产品正常工作的温度和湿度等条件。

#### **Směrnice EEE Turecka**

V souladu se směrnicí EEE

EEE Yönetmeliğine Uygundur